# <span id="page-0-0"></span>**Tech Note 967** Configuring the MES Data Source in WIS

All Tech Notes, Tech Alerts and KBCD documents and software are provided "as is" without warranty of any kind. See the **[Terms of Use](file:///C|/inetpub/wwwroot/t002789/T000792.htm)** for more information.

Topic#: 002789 Created: May 2012

## **Introduction**

This *Tech Note* addresses CR **L00123355** found in the MES Readme. During the MES Reporting Content installation, the data source is not created in the WIS Portal.

### Application Versions

• MES 2012

## **Procedure**

- 1. Open WIS and click **Administrator > Data Source Manager**.
- 2. Click **New Data Source**.

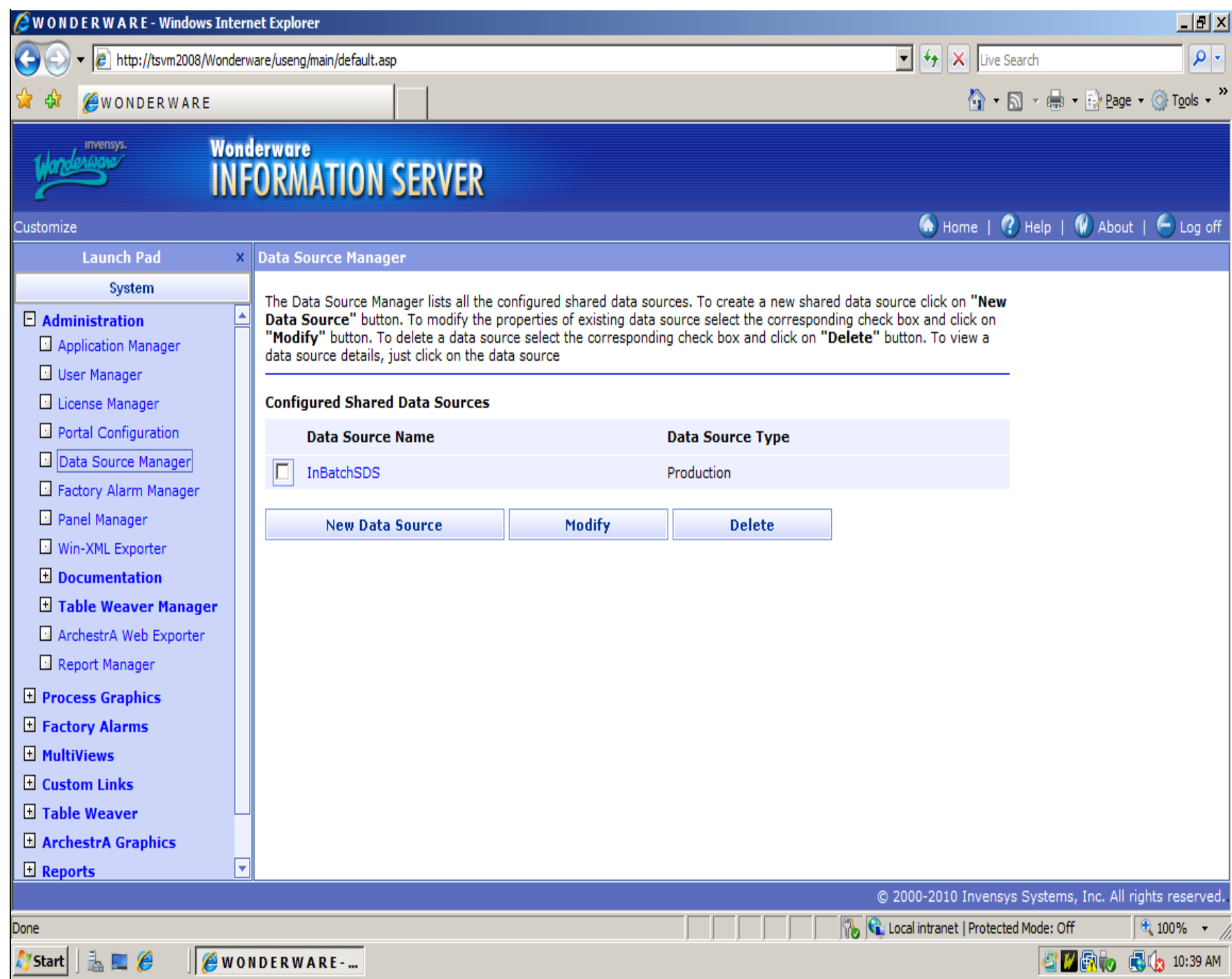

**FIGuRE 1: Data SOuRCE ManaGER/NEW Data SOuRCE**

3. Click **Other** for the **Data Source Type**.

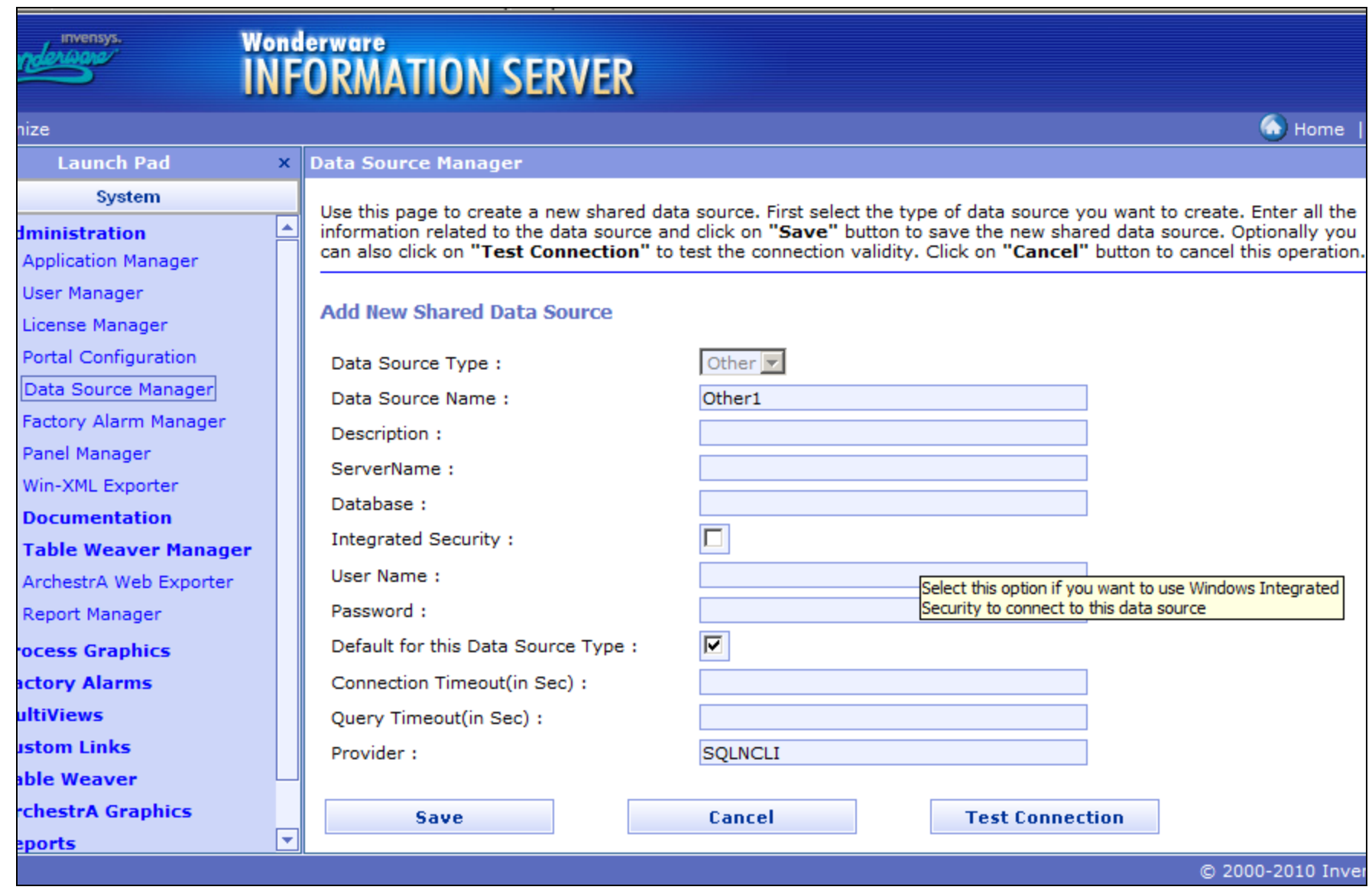

#### **FIGuRE 2: Data SOuRCE TYPE Is OtHER**

- 4. Change the Data source name to **MES45**, set to Integrated Security.
- 5. Click the Default for this Data Source Type option, and set the Provider toSQLNCLI10.
- 6. Click Save and **Test Connection**.

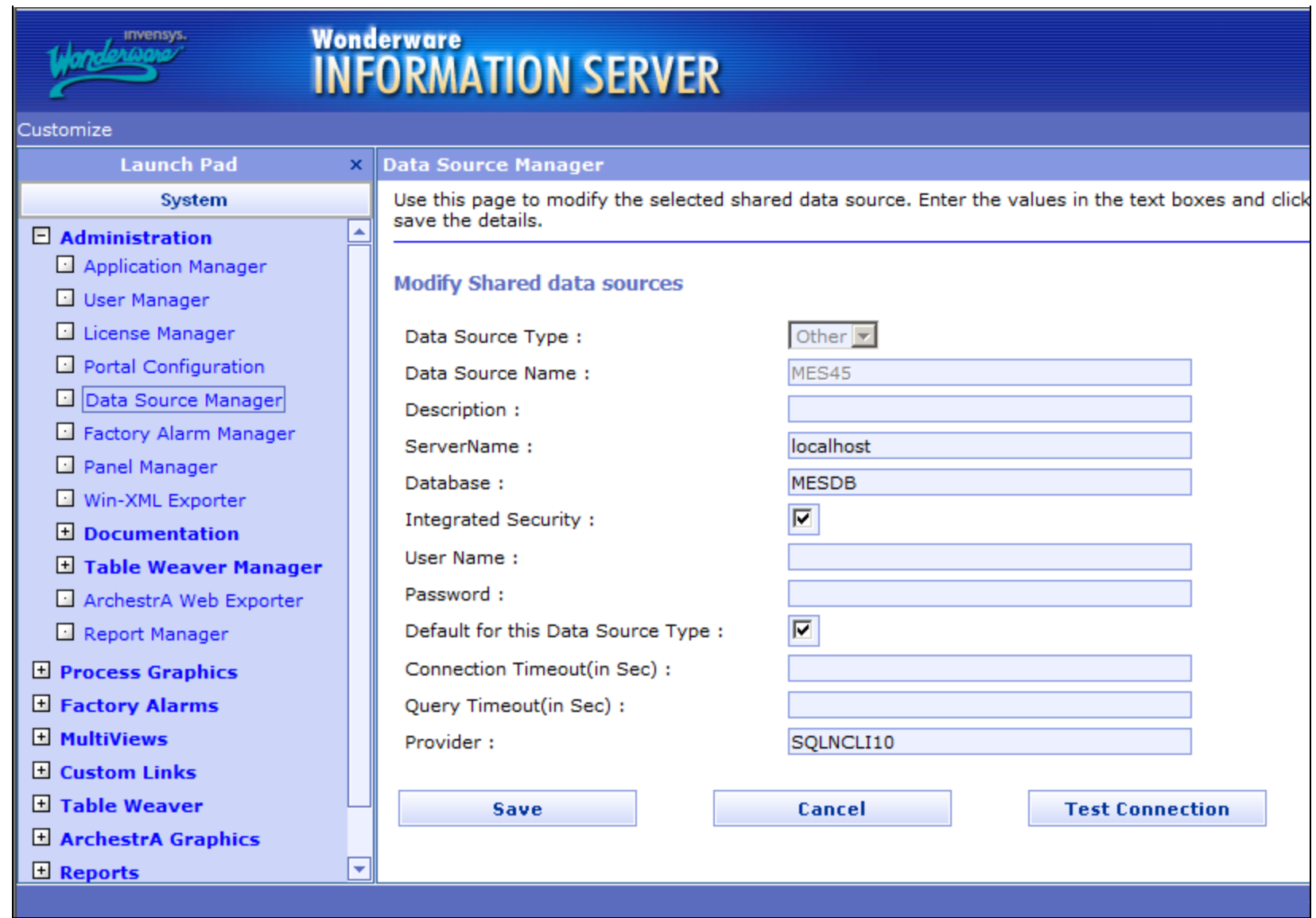

**FIGuRE 3: Data SOuRCE COnfIGuRatIOn**

- 7. The new MES data source has been created.
- 8. Deploy the MES Report Node into WIS by following **[Tech Note 598 Repairing Missing Operations & Performance](https://wdnresource.wonderware.com/support/kbcd/html/1/t002354.htm) [\(Factelligence\) Entries in the Wonderware Information Server \(WIS\) Panel](https://wdnresource.wonderware.com/support/kbcd/html/1/t002354.htm)**.

J. Godfrey

*Tech Notes* are published occasionally by Wonderware Technical Support. Publisher: Invensys Systems, Inc., 26561 Rancho Parkway South, Lake Forest, CA 92630. There is also technical information on our software products at **[Wonderware Technical Support.](https://wdn.wonderware.com/sites/WDN/Pages/Tech_Support/TechSupport.aspx)**

#### Configuring the MES Data Source in WIS

For technical support questions, send an e-mail to **[wwsupport@invensys.com](mailto:wwsupport@invensys.com)**.

## **Back to top**

©2013 Invensys Systems, Inc. All rights reserved. No part of the material protected by this copyright may be reproduced or utilized in any form or by any means, electronic or mechanical, including photocopying, recording, broadcasting, or by anyinformation storage and retrieval system, without permission in writing from Invensys Systems, Inc. **[Terms of Use.](file:///C|/inetpub/wwwroot/t002789/T000792.htm)**